## 牛涯メールサービスのご案内

本学では、卒業生の皆様に「生涯メールサービス」として、就実ドメイン (shujitsu.jp) が入ったメ ールアドレスを提供しています。

※ 別紙「生涯メール利用規約」を必ずお読みいただき、了承いただいた上でご利用ください。

## • 生涯メール ログイン方法

(1) Google (<https://www.google.co.jp>) に アクセスし「Gmail」をクリックします。

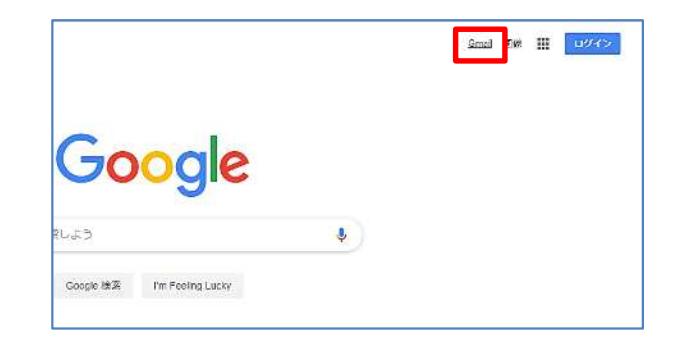

(2) メールアドレスを入力し「次へ」で 初期パスワードを入力し、「次へ」をクリック します。

• メールアドレスは

「(在学時のユーザー名)@shujitsu.jp」です。

•初期パスワードは、在学時のアカウント 通知書に記載されている初期パスワードと 同じものです。お忘れの場合は、情報センター

【086-271-8324】までお問い合わせ ください。(要本人確認)

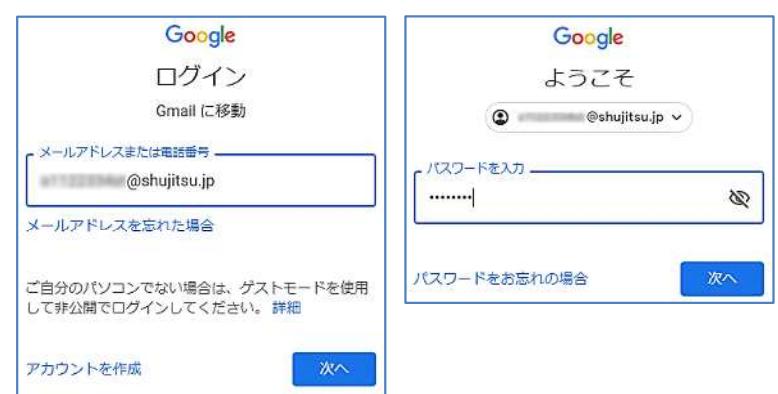

(3) 初回ログインの際は「新しいアカウントへようこそ」画面が表示 されます。画面下部の「同意する」をクリックするとパスワードの変更 を求められますので新しい独自のパスワードを作成と確認、2回入力し 「パスワードを変更」をクリックしてください。

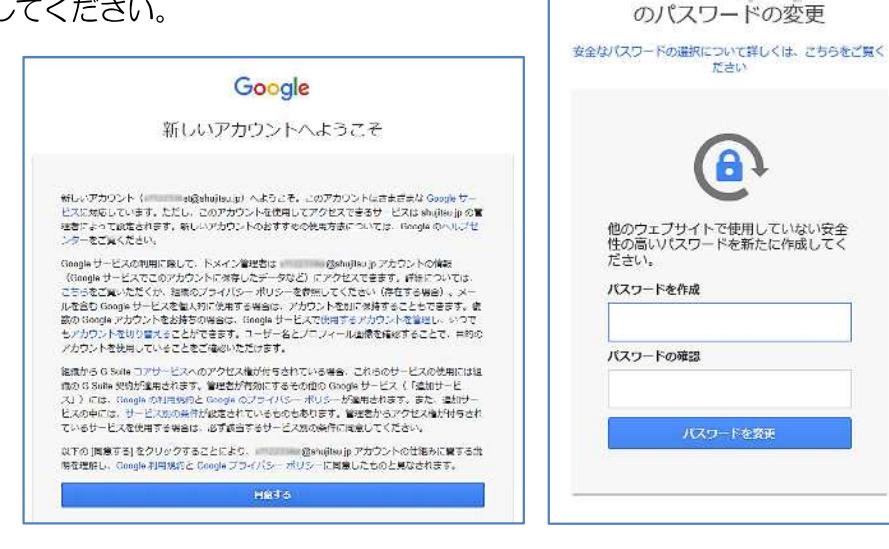

Google

test2@shullcould

(3) アカウントの保護の画面が表示されます。 予備の電話番号や再設定用のメールアドレスはここでは 設定を行わず「確認」をクリックし、次へ進んでください。

なお、予備の電話番号や再設定用のメールアドレスは Google アカウントでも再設定が可能です。

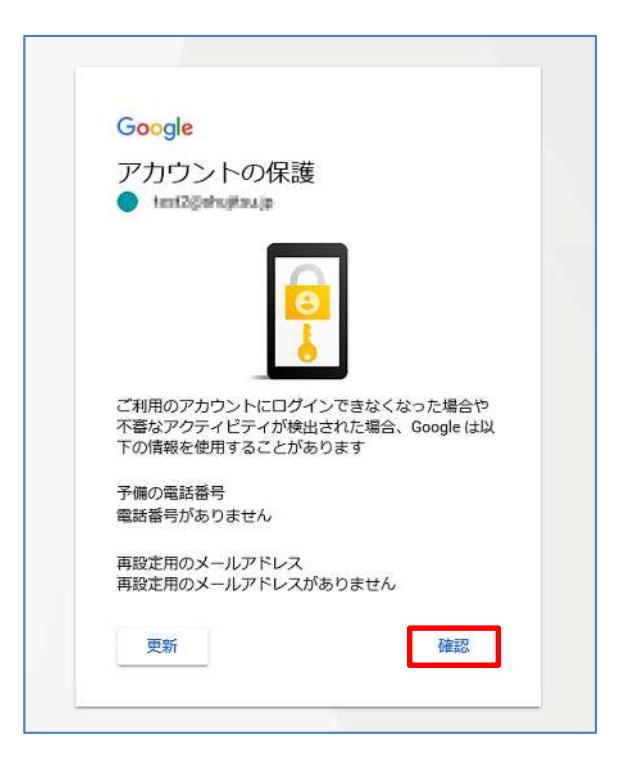

(4) 初回に限り Gmail のようこそ画面が表示されます。「次へ」をクリックするとビューの選択画面に なりますので、デフォルトのまま「OK」をクリックします。

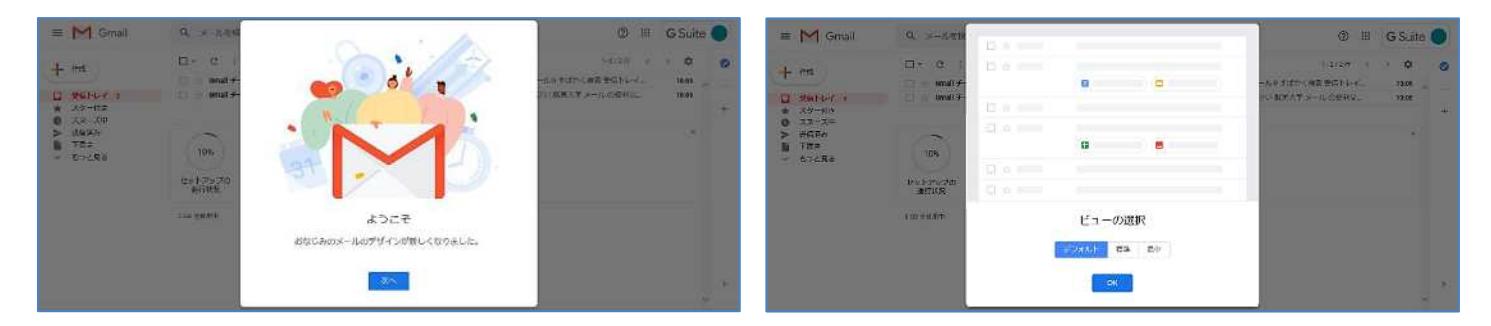

## (5) Gmail の受信トレイが表示されます。

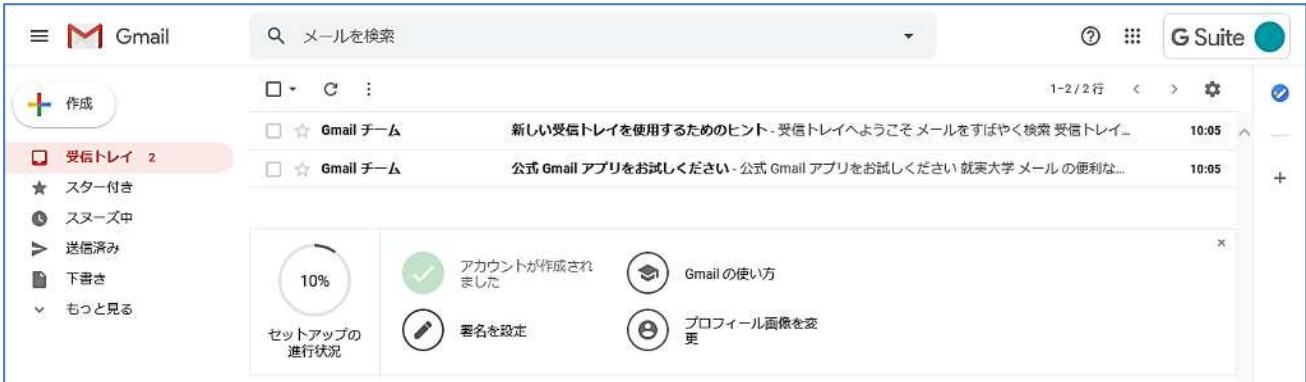

※ スマートフォンを使用している方は、「Gmail アプリ」にアカウントを追加設定することで、メール の送受信を行うことができます。